# UNIT4

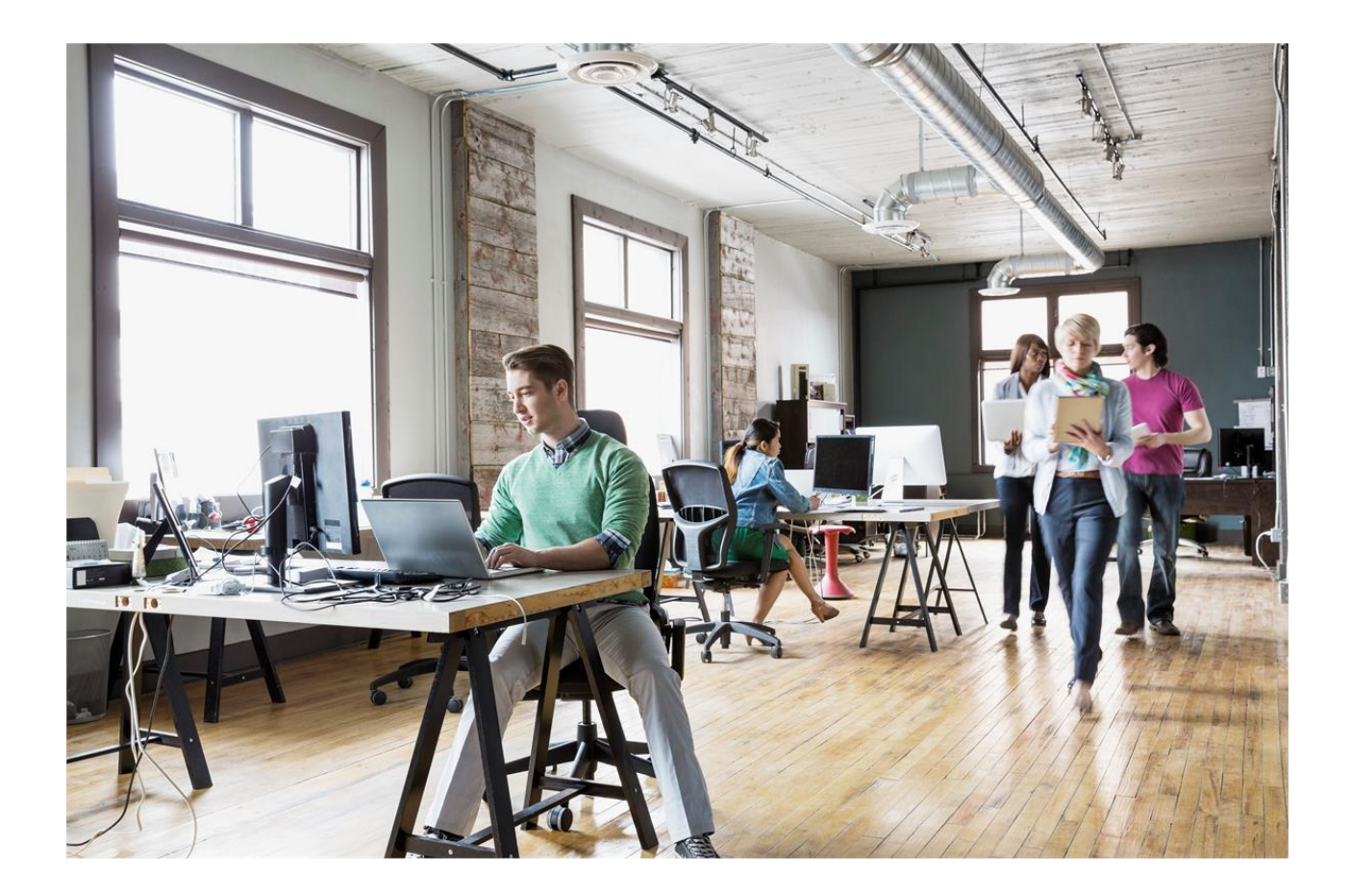

De koppeling tussen TRIODOS Internetbankieren en Unit4 Multivers Online Unit4 N.V. **Telefoon** 031 88 247 17 77 Papendorpseweg 100 Supportlijn 088 247 24 72 Postbus 5005 Self Service https://my.unit4.com 3502 JA Utrecht Internet http://www.unit4.nl

© Copyright 2018 Unit4 Business Software Benelux B.V., Utrecht, Nederland

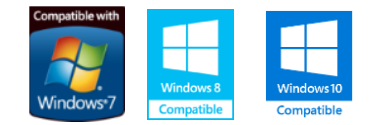

Alle rechten voorbehouden. De informatie in dit document kan zonder enige waarschuwing vooraf worden gewijzigd en houdt geen enkele verplichting in voor Unit4. Niets uit deze uitgave mag verveelvoudigd worden, in een geautomatiseerd gegevensbestand opgeslagen worden, of openbaar gemaakt worden door middel van druk, fotokopie, microfilm of op welke wijze dan ook, hetzij elektronisch, hetzij mechanisch, zonder voorafgaande schriftelijke toestemming van de uitgever. Alle wijzigingen voorbehouden.

All rights reserved. No part of this book may be reproduced, stored in a retrieval system, or transmitted in any form, by print, microfilm, or by any other means, without written permission from the publisher. De Microsoft Office 2007 Fluent gebruikersinterface wordt beschermd door U.S.- en internationale wetten voor intellectueel eigendom en is door Unit4 in licentie genomen van Microsoft.

# **Inhoud**

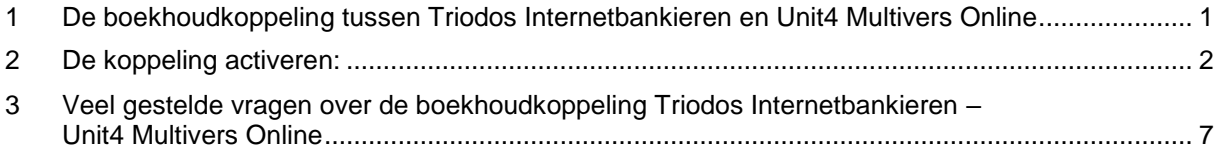

### <span id="page-3-0"></span>**1 De boekhoudkoppeling tussen Triodos Internetbankieren en Unit4 Multivers Online**

Unit4 Multivers Online (alle versies behalve Unit4 Multivers XS) heeft de mogelijkheid om het online boekhouden met Unit4 Multivers Online te combineren met een of meer zakelijke rekeningen die u bij de Triodos Bank hebt.

Uw bankrekening wordt gekoppeld aan uw administratie in de online omgeving, de gegevens worden dagelijks up-to-date gehouden. U hoeft zich geen zorgen meer te maken over de volledigheid of over fouten in transacties. Unit4 Multivers Online zorgt voor de ideale samenwerking tussen uw Triodos internet zakenrekening en uw boekhouding. U kunt kiezen of u dagelijks een afschrift wilt ontvangen of per boekingsperiode.

### **Hoe moet u te werk gaan, om dit ook voor uw administratie te activeren?**

Allereerst moet u beschikken over een of meer zakelijke rekeningen bij de Triodos Bank voor uw telebankierzaken.

Log als gemachtigde in bij Internet bankieren van de Triodos Bank. en koppel uw rekening(en) aan uw Unit4 Multivers Online-administratie volgens de onderstaande instructie.

### <span id="page-4-0"></span>**2 De koppeling activeren:**

Log als gebruiker in met een Triodos Internet Zakenrekening zoals u gewend bent.

Klik op 'Overzichten'.

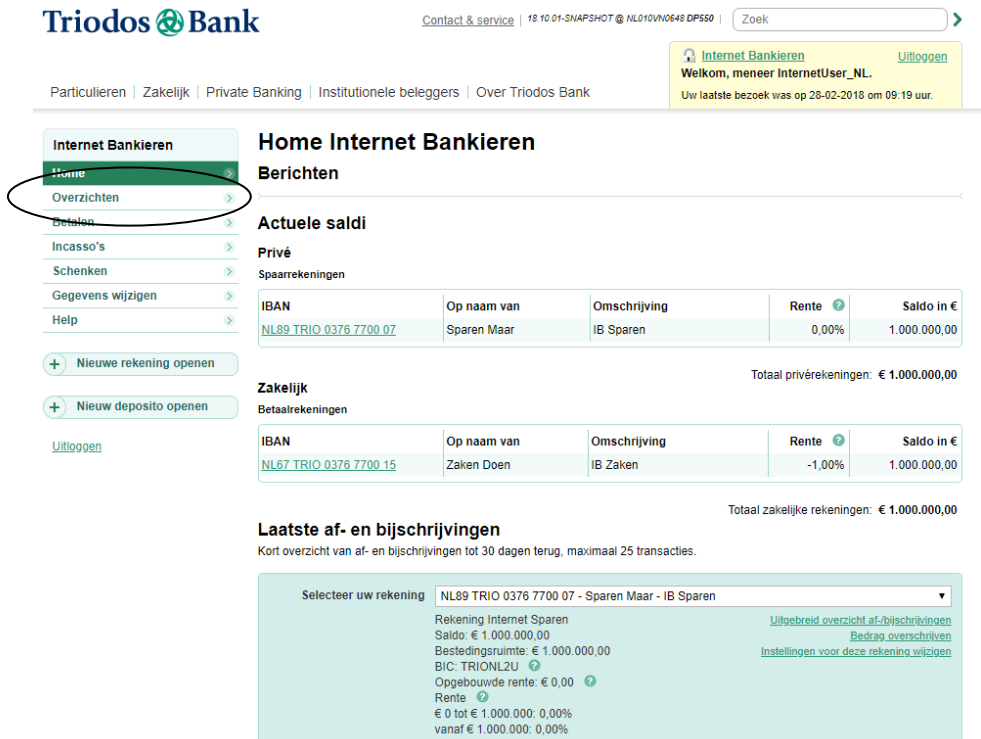

Kies in het menu "Gegevens en instellingen' voor 'Koppeling boekhoudpakket'. U komt in het volgende scherm:

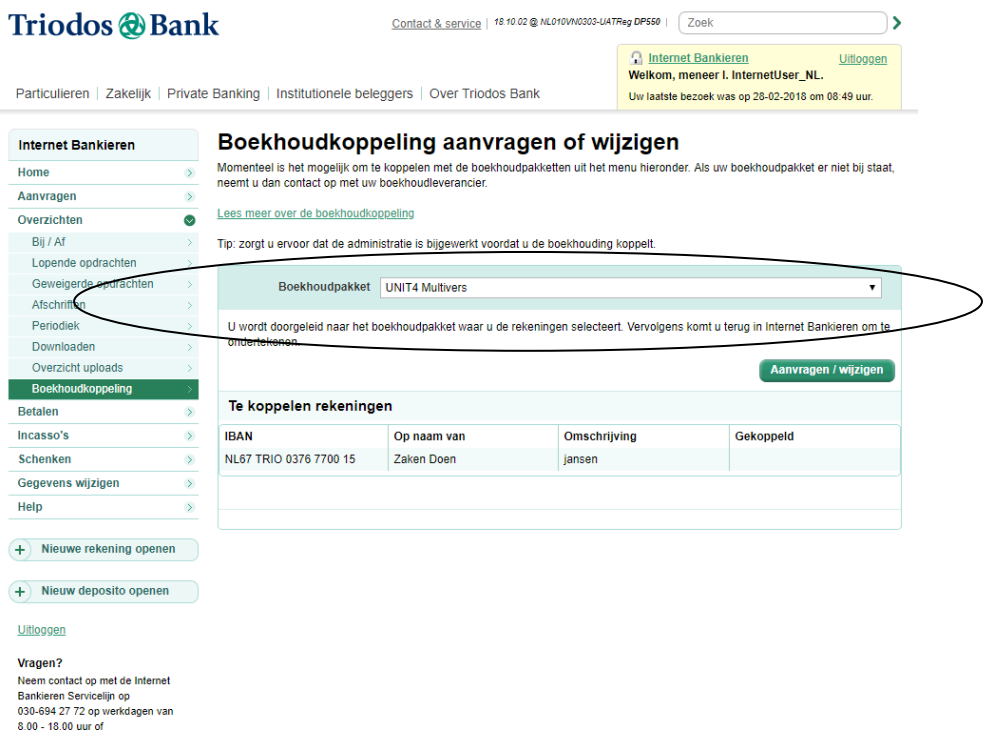

Kies hier voor 'Boekhoudpakket Unit4 Multivers'.

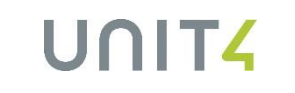

Klik dan op de knop **Aanvragen / wijzigen** 

U komt nu automatisch op de inlogpagina van Unit4 Multivers Online.

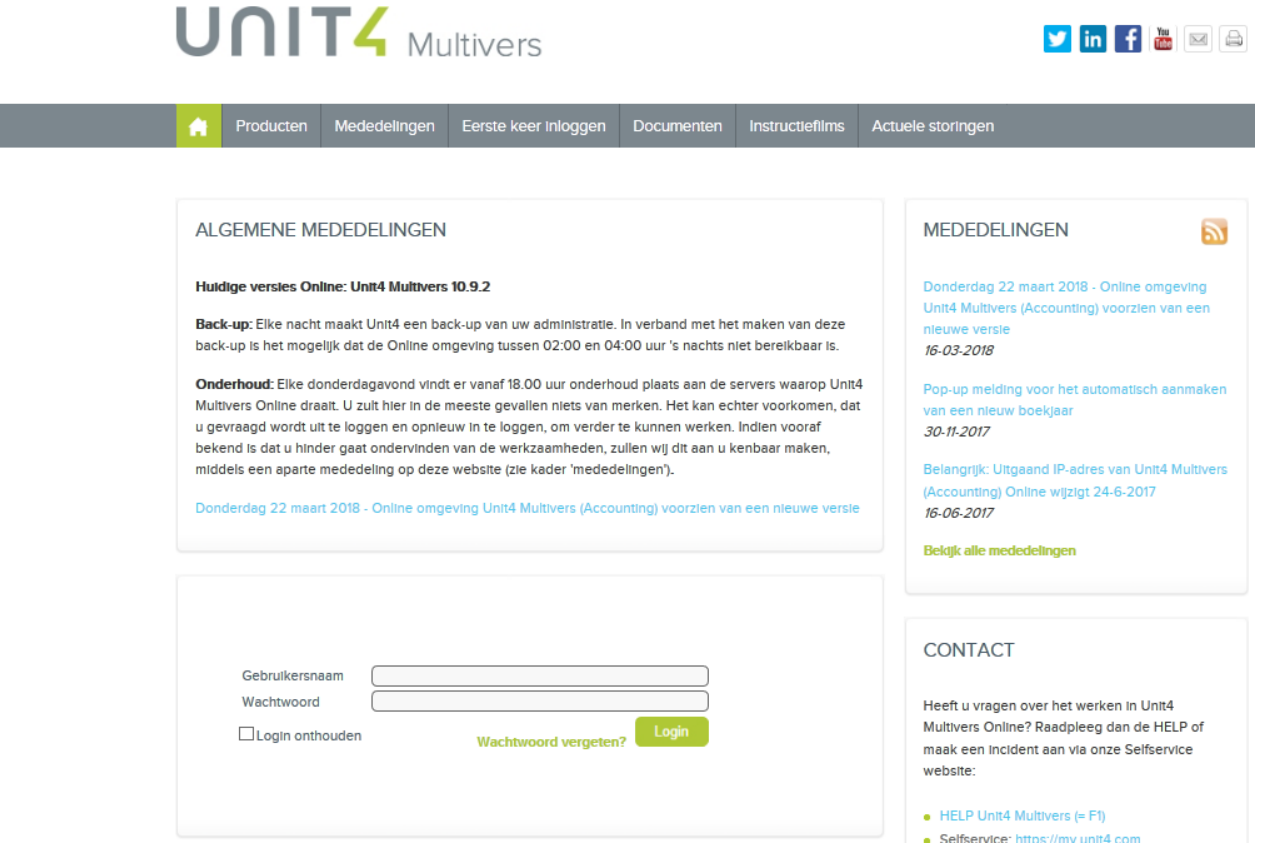

Log in met uw gebruikersnaam en wachtwoord.

Let op: u werkt nu in de online-omgeving van Unit4 Multivers en niet langer op de website van Triodos.

Er opent een scherm waarin uw Triodos-rekening(en) zichtbaar zijn (voorbeeld).

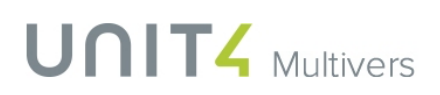

UNITZ

 $\boxtimes$   $\boxtimes$ 

### UNIT4 MULTIVERS - KOPPEL UW BANKREKENING

#### MIJN UNIT4 RELATIEGEGEVENS

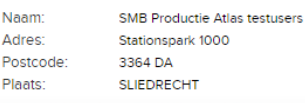

MIJN GEBRUIKERSGEGEVENS Gebruikersnaam: U4ATLA0001 E-mail: onlineportal@unit4.com

#### KOPPEL UW TRIODOS BANKREKENING

In dit overzicht kunt u per bankrekening aangeven welke gegevens automatisch uitgewisseld moeten worden tussen uw Unit4 Multivers Online administratie(s) en Triodos bank

Transacties: dit vinkt u aan als u dagelijks uw transacties wilt onvangen voor deze bankrekening.

Administratie: Hier kiest u de administratie waarin uw transacties worden ingelezen.

Afschriften: Hier kiest u of uw transacties dagelijks in een nieuw afschrift geplaatst worden of dat u deze wilt verzamelen per periode

Start import: Hier vult u de boekdatum in vanaf waarop de transacties ingelezen (moeten) gaan worden.

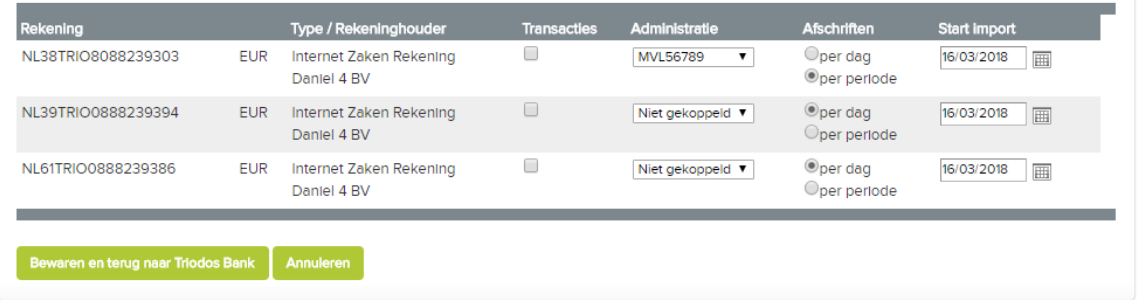

Unit4 Algemene voorwaarden Disclaimer Cookies

Unit4 Multivers is een product van Unit TZ

- 1. Geef per rekening aan dat u de transacties wilt koppelen.
- 2. Selecteer per rekening de administratie die u wilt koppelen.
- 3. Geef aan of u de afschriften per dag of per periode wilt ontvangen.
- 4. Geef aan op welke datum de import moet starten.

### Daarbij geldt het volgende:

Triodos stuurt alleen transactie-informatie vanaf de dag van de koppeling als de koppeling vóór 20:00 uur geactiveerd was. Alle keren daarna komt alleen de transactie-informatie van de dag zelf mee (tenzij u ontkoppelt en een dag later weer koppelt).

### *Afschrift per dag of periode*

Als u kiest voor 'Afschrift per dag' gebeurt het volgende: De mutaties worden per boekdatum bij elkaar geboekt op 1 transactienummer (u krijgt dus 1 transactienummer per boekdatum).

Als u kiest voor 'Afschrift per periode' (boekingsperiode in uw administratie), worden de mutaties dagelijks ingelezen, maar per (boekings)periode verzameld in één afschrift (transactienummer). Tussentijds kunt u de mutaties matchen en het afschrift opslaan.

**UNIT4** 

Als u alle gegevens hebt ingevoerd en gecontroleerd, klikt u onder in het scherm op

Bewaren en terug naar Triodos Bank

U komt dan op de volgende pagina van Triodos (voorbeeld):

.

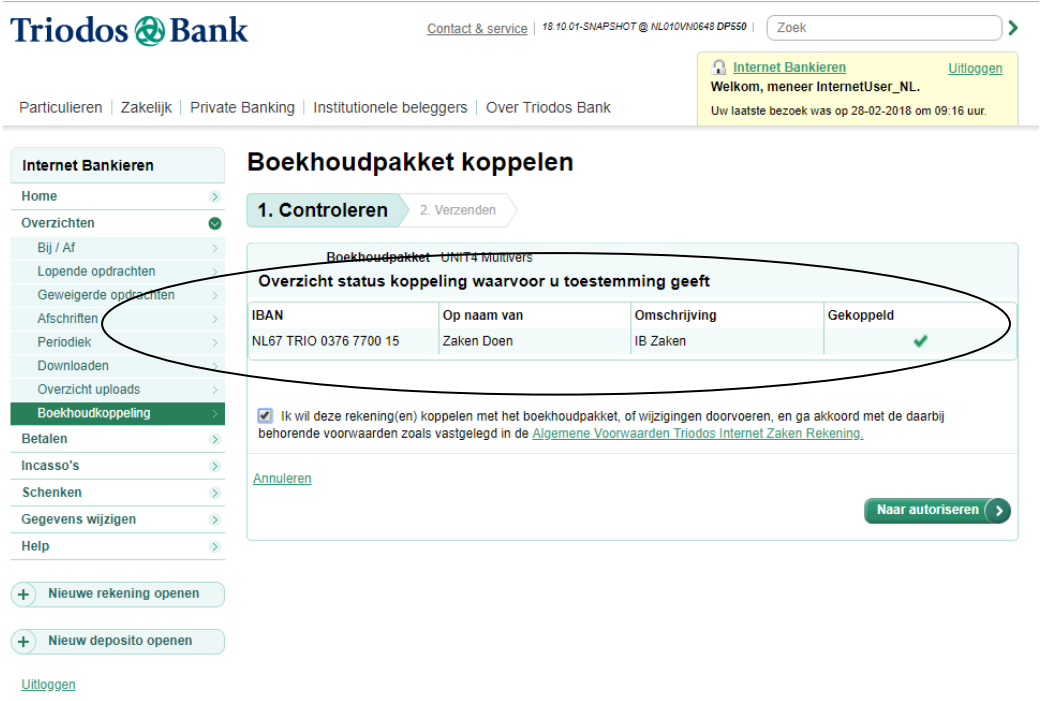

Lees de voorwaarden en geef aan dat u akkoord bent met de 'Algemene voorwaarden' van de koppeling.

Klik vervolgens op:  $\boxed{\phantom{\quad{\displaystyle\mathrm{N}}}}$  Maar autoriseren  $\boxed{\phantom{\displaystyle\mathrm{s}}}$ 

Volg in het volgende autorisatiescherm de instructies voor de autorisatie.

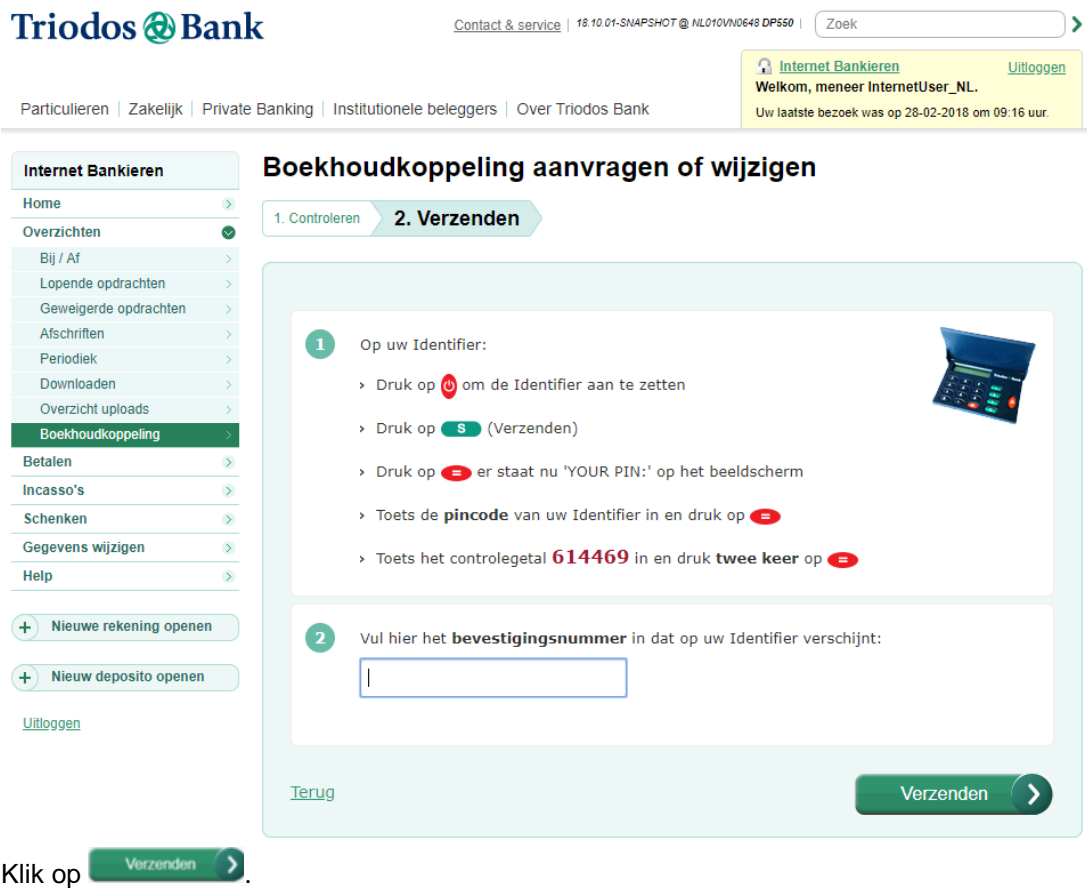

Nu is de koppeling gelegd. U krijgt in het scherm een bevestiging.

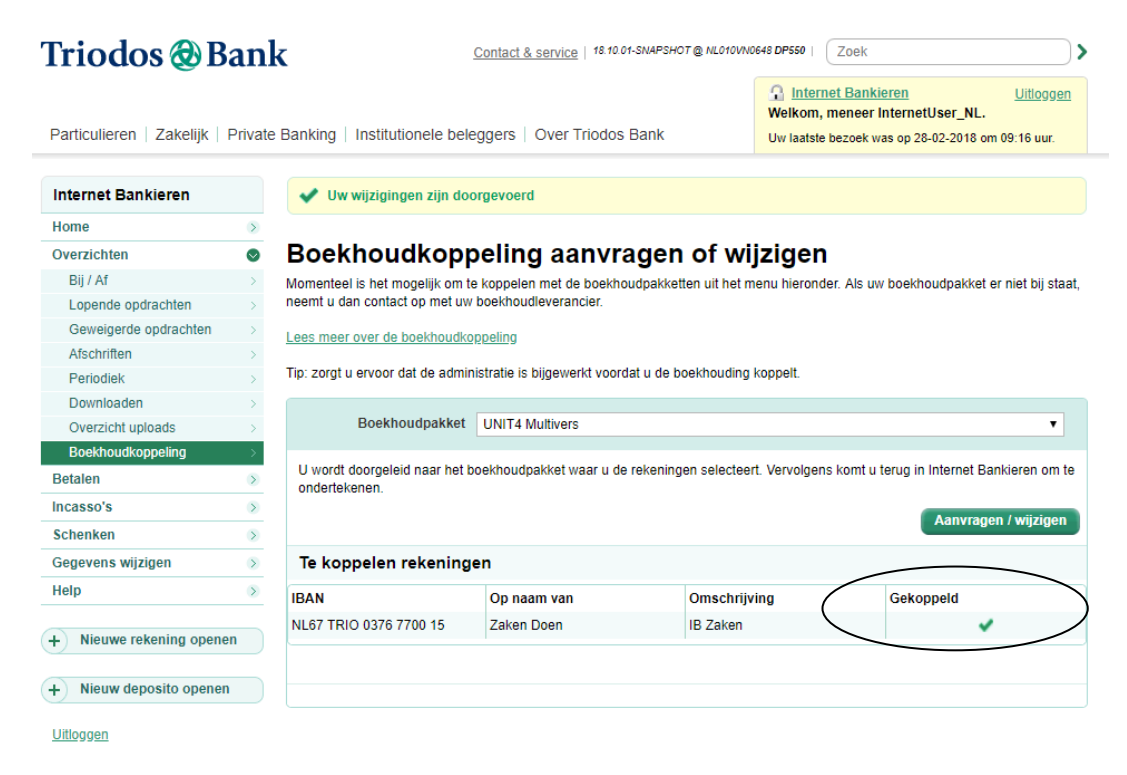

Bij uw rekening ziet u dat deze nu gekoppeld is.

# UNITZ

## <span id="page-9-0"></span>**3 Veel gestelde vragen over de boekhoudkoppeling Triodos Internetbankieren – Unit4 Multivers Online**

### • **Hoe komen de mutaties voortaan in de administratie in Unit4 Multivers Online?**

• **Op welk transactienummer / afschriftnummer worden de mutaties ingelezen?**

De mutaties worden dagelijks door Triodos verstuurd naar Unit4.

U kunt kiezen om de mutaties per dag of per periode te boeken in Unit4 Multivers. Als u gekozen hebt voor 'Afschrift per dag' worden de mutaties per boekdatum bij elkaar geboekt in uw administratie in Unit4 Multivers, op 1 transactienummer (u krijgt dus 1 transactienummer per boekdatum).

Als u gekozen hebt voor 'Afschrift per periode' (boekingsperiode in uw administratie), worden de mutaties dagelijks ingelezen, maar per (boekings)periode verzameld in één afschrift (transactienummer). Tussentijds kunt u de mutaties matchen en het afschrift opslaan.

U krijgt dus elke dag nieuwe mutaties geïmporteerd (mits deze er zijn uiteraard) in uw administratie in Unit4 Multivers Online.

### **Worden mijn mutaties ook direct gematcht en verwerkt?**

De mutaties worden in Unit4 Multivers Online alleen voor u geïmporteerd, het matchen en verwerken dient u verder zelf uit te voeren.

Open het bankboek van de Triodos Bank en open het laatste transactienummer.

Hierop staan de mutaties van de dag ervoor. Ga naar het tabblad 'Elektronische mutaties'. Hier ziet u alle mutaties staan, die zijn verstuurd en in Unit4 Multivers Online zijn geïmporteerd.

### **Werkt de boekhoudkoppeling met alle online varianten van Unit4 Multivers?**

U kunt de koppeling niet tot stand brengen als u werkt met de variant Unit4 Multivers XS.

### **Kan de boekhoudkoppeling ook tot stand gebracht worden met Unit4 Multivers Offline?**

Nee, dit is niet mogelijk. Als u niet in de Online-omgeving van Unit4 werkt (u start Unit4 Multivers dus niet op via [http://online.unit4.nl\)](http://online.unit4.nl/), en kunt u de boekhoudkoppeling niet tot stand brengen. Wel kunt u zelf de mutaties downloaden bij Triodos en deze importeren in Unit4 Multivers.

### **Ik wil graag overstappen naar Unit4 Multivers Online om gebruik te kunnen gaan maken van de boekhoudkoppeling Triodos Internetbankieren – Unit4 Multivers Online:**

Indien u werkt met een offline variant van Unit4 Multivers die niet ondersteund wordt voor de boekhoudkoppeling, kunt u de overstap maken naar Unit4 Multivers Online. Neem voor de mogelijkheden contact op met uw Unit4-partner, of met de afdeling Sales Support van Unit4, door een e-mail te sturen naar: [salessupport.multivers@unit4.com](mailto:salessupport.multivers@unit4.com) of te bellen naar 088 2472472.

### **Ik wil stoppen met de boekhoudkoppeling, aan wie moet ik dit doorgeven?**

Als u geen gebruik meer wilt maken van de boekhoudkoppeling tussen 'zakelijk Triodos Internetbankieren – Unit4 Multivers Online', kunt u eenvoudig de koppeling met uw boekhouding via de website bij Triodos uitzetten. Log hiervoor in op uw hoofdscherm van uw account bij Triodos en klik op 'Boekhoudkoppeling'. Klik daar op Aanvragen / wijzigen

U komt dan weer bij de koppelingspagina van Unit4 Multivers Online waar u de koppeling stop kunt zetten. Deselecteer hiervoor het veld 'Transacties' bij de betreffende rekening(en).

### **Ik heb de boekhoudkoppeling geactiveerd, maar zie toch geen mutaties verschijnen in Unit4 Multivers Online. Hoe is dit mogelijk?**

Als de boekhoudkoppeling door zowel Triodos als Unit4 is geactiveerd, zult u zelf nog moeten zorgen dat de inrichting in uw administratie in orde is. Volg hierbij deze stappen:

1. Zorg ervoor dat u voor elk bankrekeningnummer dat u wilt koppelen (zie hierboven), de gegevens ook hebt aangemaakt in 'Onderhoud | Bankgegevens'.

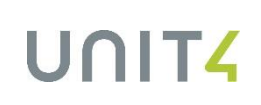

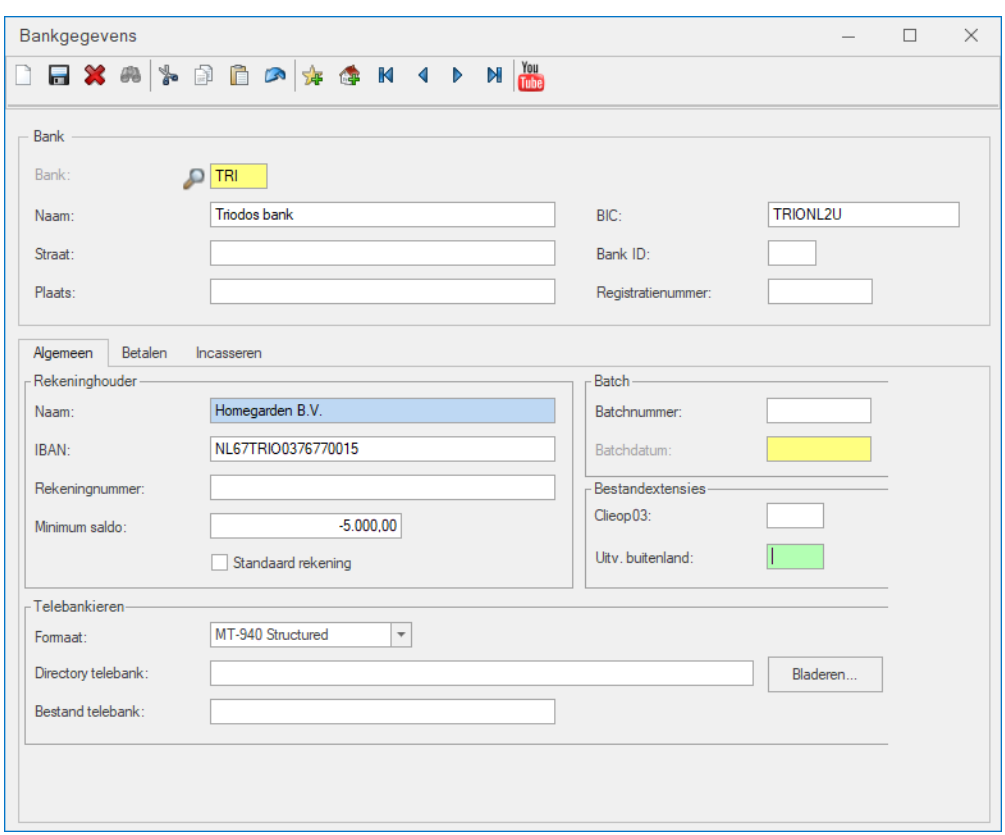

2. Vervolgens gaat u naar 'Onderhoud | Dagboeken' en controleert of u voor al deze bankrekeningen ook een dagboek hebt. Koppel aan deze dagboeken de betreffende bankrekening.

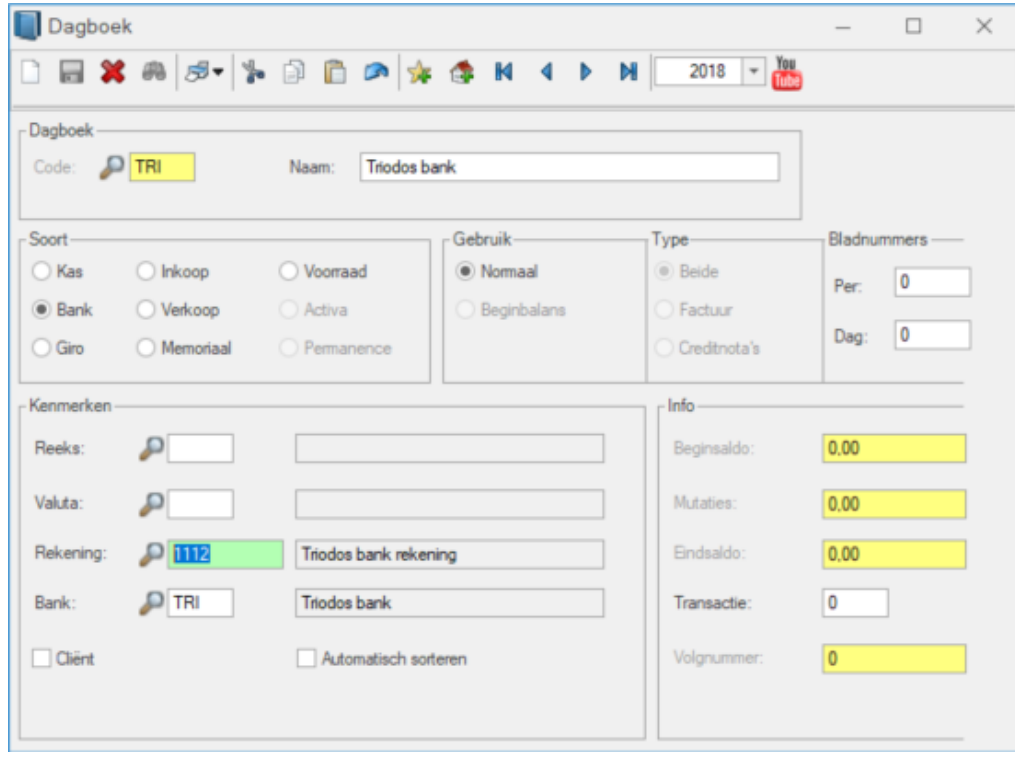

3. Maak indien nodig een grootboekrekeningnummer (type: balans) aan in 'Onderhoud | Rekeningschema' en koppel deze aan het dagboek.

# **UNIT4**

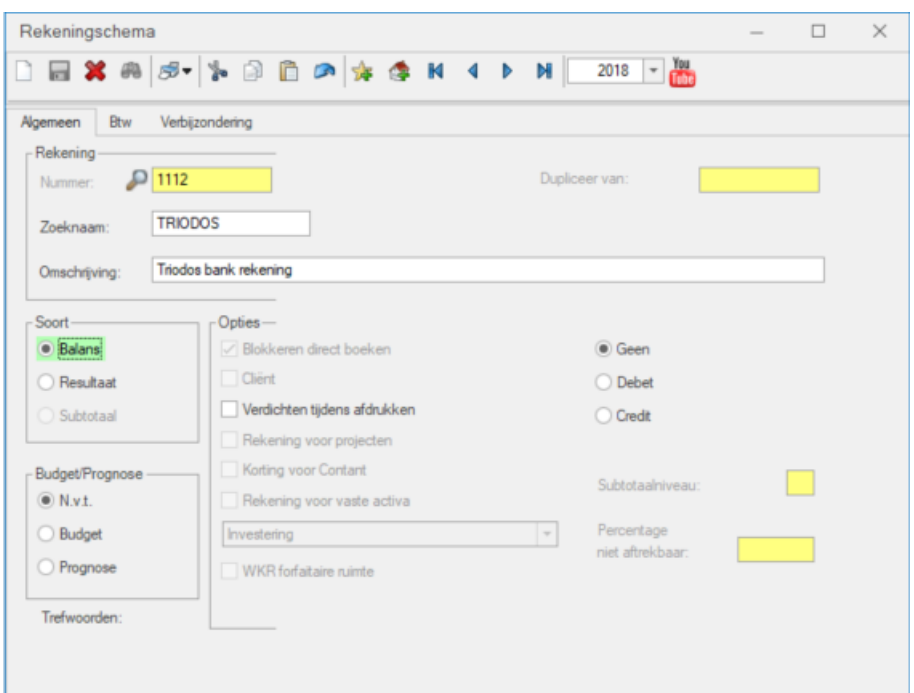

4. Ter controle opent u in Unit4 Multivers via Kas/Bank uw dagboek van de Triodos-bank. Als u het tabblad 'Elektronische mutaties' actief ziet staan, dan is de inrichting in Unit4 Multivers gereed om te werken met de boekhoudkoppeling.

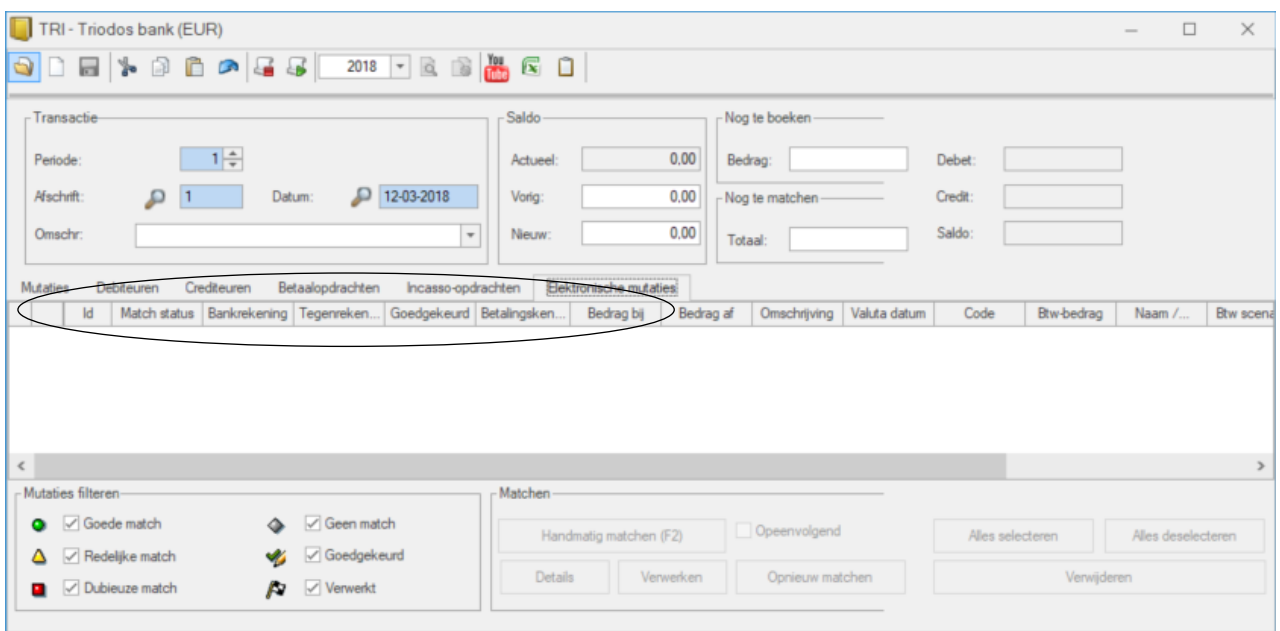